#### **NUOVO REGOLAMENTO ANNO 2015**

#### **aggiornato con delibera della Giunta camerale n. 185 del 17/12/2014**

Regolamento preposto principalmente alla gestione dei contributi ad Associazioni e Enti e soggetti terzi, a sostegno delle iniziative di promozione e valorizzazione del territorio e del tessuto economico locale.

Con la citata delibera 185 del 17/12/2014 la Giunta oltre ad aggiornare il regolamento ed allegato documento relativo ai filoni strategici di intervento ha definito inoltre alcuni criteri di priorità che orienteranno nella individuazione delle iniziative da finanziare, in particolare nel caso di risorse insufficienti a soddisfare le richieste presentate e ritenute ammissibili:

- − progetti promozionali di interesse commerciale e turistico per lo sviluppo del territorio sui temi del wellness e qualità della vita, attività sportive e sana alimentazione, anche in relazione ai temi legati all'Expò 2015;
- − progetti orientati alla promozione e sviluppo di attività legate alla "green economy" e alla responsabilità sociale d'impresa;
- − progetti di interesse alla diffusione e sviluppo nel tessuto imprenditoriale delle tecnologie dell'informazione e della comunicazione - ICT, banda larga ed ultralarga e miglioramento delle conoscenze informatiche per avvalersi a tutti i livelli delle nuove opportunità offerte dalle tecnologie digitali;

# **ISTRUZIONI ANNO 2015**

**INVIO E COMPILAZIONE DELLA MODULISTICA E PER LA RICHIESTA DI CONTRIBUTO A VALERE SUL "REGOLAMENTO GENERALE PER LA CONCESSIONE DI CONTRIBUTI PER LE INIZIATIVE INSERITE NELLA SEZIONE PROMOZIONALE DEL BILANCIO DELLA CAMERA DI COMMERCIO DI RAVENNA IN CONFORMITÀ DELL'ART. 12 DELLA LEGGE 7 AGOSTO 1990, N. 241"**

**APERTURA** dei termini per la presentazione delle domande per l'anno 2015:

# **12 gennaio 2015**

**CHIUSURA** dei termini per la presentazione delle domande per l'anno 2015:

# **01 marzo 2015**

**Le richieste di contributo devono essere inviate da una casella di posta elettronica certificata del soggetto richiedente, ESCLUSIVAMENTE all'indirizzo di posta elettronica certificata della Camera di Commercio di Ravenna:** 

 **[promozione.incentivi@ra.legalmail.camcom.it](mailto:promozione.incentivi@ra.legalmail.camcom.it)**

# **oggetto della PEC da indicare OBBLIGATORIAMENTE: "***RICHIESTA CONTRIBUTO REGOLAMENTO GENERALE 2015"*

La richiesta di contributo si compone di n. 3 modelli obbligatori:

- 1. Domanda Modello 1/2015;
- 2. Allegato  $A/2015$ ;
- 3. Allegato B/2015.

Per inviare la modulistica è necessario che la stessa sia trasformata in formato *.pdf* e firmata digitalmente dal legale rappresentante utilizzando l'apposito dispositivo di firma digitale. Verrà accettato anche un unico file in formato .*pdf* (facendo una "scansione" dei tre moduli in modo che risulti un unico file formato *.pdf*) firmato digitalmente (dal legale rappresentante), utilizzando l'apposito dispositivo di firma digitale.

*Che cosa è la firma digitale? La firma digitale consente di scambiare in rete documenti con piena validità legale. Possono dotarsi di firma digitale tutte le persone fisiche: cittadini, amministratori e dipendenti di società e pubbliche amministrazioni.*

*Per dotarsi di firma digitale è necessario rivolgersi ai certificatori accreditati autorizzati da DigitPA che garantiscono l'identità dei soggetti che utilizzano la firma digitale.*

*Si ricorda che attraverso la Camera di Commercio di Ravenna è possibile ottenere un dispositivo di firma digitale (CNS/TOKEN USB). Per ottenere la CNS/TOKEN USB occorre richiedere un appuntamento presso l'Ufficio Servizi Innovativi della Camera di Commercio di Ravenna contattando telefonicamente il numero 0544/481468 o il numero 0544/481474 (dalle 08:30 alle 09:30 e dalle 12:00 alle 13:00) oppure mandando un'e-mail all'indirizzo* [firma.digitale@ra.camcom.it](mailto:firma.digitale@ra.camcom.it)

*è possibile consultare le FAQ sulla firma digitale collegandosi al sito della Camera di Commercio di Ravenna:* [www.ra.camcom.it/servizi-innovativi/cns-token-USB/le-domande-frequenti-sulla-firma-digitale](http://www.ra.camcom.it/servizi-innovativi/cns-token-USB/le-domande-frequenti-sulla-firma-digitale)

*Che cosa è la Posta Elettronica Certificata (PEC)?La Posta Elettronica Certificata è un tipo speciale di e-mail che consente di inviare/ricevere messaggi di testo e allegati con lo stesso valore legale di una raccomandata con avviso di ricevimento. Una casella di posta elettronica certificata potrà essere acquistata da uno dei soggetti erogatori di tali servizi abilitati dall'Ente Nazionale per la digitalizzazione della Pubblica Amministrazione (DigitPA). L'elenco pubblicato dei gestori di PEC previsto dall'art. 14 D.P.R. n. 68/2005 viene reso disponibile tramite la rete internet all'indirizzo* [www.digitpa.gov.it/pec\\_elenco\\_gestori](http://www.digitpa.gov.it/pec_elenco_gestori)

*Tutte le informazioni sulla legislazione relativa alla firma digitale e posta elettronica certificata sono ottenibili collegandosi al sito web [www.digitpa.gov.it](http://www.digitpa.gov.it/)*

# **INVIO DELLA RICHIESTA DI CONTRIBUTO:**

- **Inviare la richiesta esclusivamente da un indirizzo di posta elettronica certificata**
- **indirizzo al quale inviare la domanda: [promozione.incentivi@ra.legalmail.camcom.it](mailto:protocollo@ra.legalmail.camcom.it)**
- **data di invio della richiesta: dal 12/01/2015 al 01/03/2015;**
- **oggetto della PEC da indicare obbligatoriamente: RICHIESTA CONTRIBUTO REGOLAMENTO GENERALE 2015**
- **ALLEGARE UNA RICHIESTA DI CONTRIBUTO PER OGNI INVIO (da evitare invii multipli di domande).**
- **documentazione obbligatoria da allegare alla mail:**
	- 1. **Modello 1/2015***.pdf* **firmato digitalmente dal rappresentante legale, utilizzando l'apposito dispositivo di firma digitale;**
	- 2. **Allegato A/2015***.pdf* **firmato digitalmente dal rappresentante legale, utilizzando l'apposito dispositivo di firma digitale;**
	- 3. **Allegato B/2015***.pdf* **firmato digitalmente dal rappresentante legale, utilizzando l'apposito dispositivo di firma digitale;**

**In alternativa a quanto sopra è possibile inviare unico file formato** *.pdf* **(contenente il Modello 1/2015 e gli allegati obbligatori A e B), firmato digitalmente dal legale rappresentate, utilizzando l'apposito dispositivo di firma digitale.**

**SARANNO CONSIDERATE NON AMMISSIBILI LE DOMANDE CHE NON RISPETTANO LE MODALITA' DI INVIO SOPRA INDICATE, DOMANDE INCOMPLETE DEGLI ALLEGATI PREVISTI E/O NON FIRMATE DIGITALMENTE** 

# **COMPILAZIONE DELLA DOMANDA**

## **Indicazioni generali per la corretta compilazione del Modello 1/2014**

## **Il Modello 1/2015 è in formato** *.pdf* **compilabile.**

Ai sensi dell'art. 4 comma 6 del D.L. 6 luglio 2014 n. 95, come convertito dalla L. 135 del 07.08.2014 (c.d. Spending review), per poter avanzare richiesta di contributo alla Camera di Commercio di Ravenna è necessario non avere in essere contratti e/o convenzioni volte a fornire servizi, anche a titolo gratuito, a favore dell'amministrazione stessa.

Indirizzo Posta Elettronica Certificata: **è obbligatorio indicare un indirizzo di posta elettronica certificata**; **tale indirizzo verrà utilizzato dall'Ente per l'invio di tutte le comunicazioni successive in merito alla richiesta di contributo.**

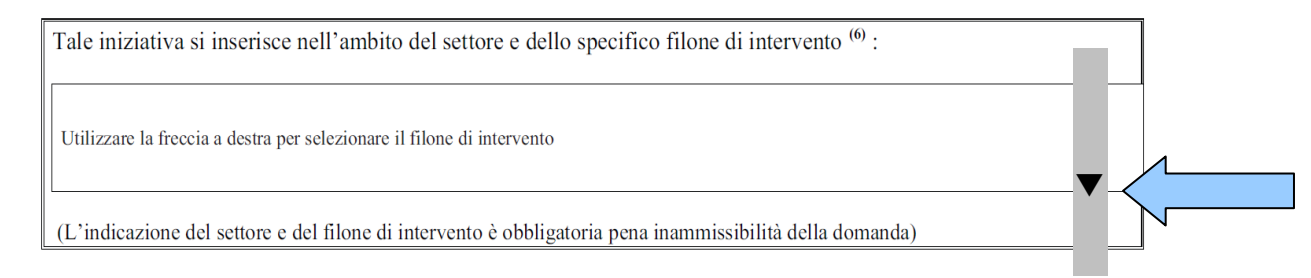

Per selezionare il "**filone di intervento**"(obbligatorio) nel quale si inserisce l'iniziativa per la quale viene richiesto il contributo è necessario cliccare sulla freccia a destra come indicato nella figura di seguitosi aprirà quindi un menù a "tendina" nel quale sarà possibile selezionare il "filone di intervento" specifico (attenzione: è possibile scegliere un solo filone di intervento per iniziativa). È necessario compilare il Modello 1/2015 in ogni sua parte, avendo cura di selezionare, posizionandosi sopra la casella di interesse e cliccandoci sopra:

- la casella relativa all'iscrizione/non iscrizione al Registro delle Imprese;
- la casella relativa all'IVA (rappresenta un costo/è detraibile);
- la casella relativa alla ritenuta del 4% a titolo di acconto (è soggetto/non è soggetto)
- la casella relativa al regime de minimis (non beneficiato/beneficiato); nel caso il richiedente abbia beneficiato di aiuti de minimis degli ultimi tre esercizi finanziari è necessario compilare le agevolazioni ricevute nell'apposita tabella di pagina 3 del Modello 1/2014. Nel caso in cui lo spazio della tabella non fosse sufficiente verranno aggiunte tante pagine 3 del

Modello 1/2015 quante necessarie avendo cura di indicare nell'ultima il totale.

È altresì necessario indicare il settore di appartenenza ai fini della richiesta del DURC.

Il Modello 1/2015 scaricabile dal sito è in formato *.pdf compilabile* e non è quindi possibile salvare una copia "modificabile" del documento. Per salvare il documento – in formato non modificabile – è necessario selezionare opzione di stampa (stampa pdf) del documento in formato *.pdf.*

Il documento *.pdf* (non modificabile) a questo punto è pronto per l'apposizione della firma digitale utilizzando l'apposito dispositivo.

### **Corretta compilazione dell'Allegato A/2015**

Il Modello Allegato A/2015 – Relazione descrittiva – modello fac-simile che può essere redatto utilizzando qualsiasi programma (es. office word, open office, ecc).

Tutti i punti indicati DEVONO essere sviluppati con soddisfacente svolgimento e descrizione al fine di una corretta valutazione, nel merito, dei contenuti dell'iniziativa. Il modello allegato A/2015 sarà pubblicato sul sito camerale come scheda descrittiva dei progetti finanziati.

Indicare nome e cognome del firmatario (rappresentante legale, così come indicato nel Modello 1/2014), sotto la dicitura documento firmato digitalmente.

Terminata la redazione dell'Allegato A/2014 è necessario trasformare i file in formato *.pdf* e quindi procedere all'apposizione della firma digitale del documento, utilizzando l'apposito dispositivo.

## **Compilazione dell'Allegato B/2015**

Il Modello Allegato B/2015 - Prospetto spese/entrate preventivate - è un foglio di calcolo elettronico nel quale la colonna Spese Ammissibili non è compilabile (in essa vengono automaticamente riportati gli importi massimi ammissibili).

*Ai fini di una corretta compilazione si ricorda quanto stabilito dall'art. 5 del Regolamento Generale:* 

*"Ai fini della determinazione del contributo le spese devono essere distinte analiticamente per tipologia in modo da consentire una valutazione delle stesse, considerando che:*

- *Sono considerate ammissibili ai fini della determinazione del contributo le spese per utilizzo di personale interno o generali di struttura del soggetto richiedente non superiori al 10% dei costi complessivi al netto di tali spese;*
- *eventuali spese relative a pernottamenti, ristorazione e viaggi saranno considerate ammissibili fino ad un tetto massimo del 50% dei costi complessivi del progetto al lordo di tali spese.*
- *Non sono ammissibili costi relativi ad imposte.*

*La misura del contributo richiesto all'Ente Camerale non potrà eccedere il 50% del totale dei costi preventivati ed ammissibili secondo i criteri sopra indicati.*

*Il contributo camerale non potrà in ogni caso concorrere a determinare, congiuntamente con altri proventi, entrate superiori alla spesa totale."*

Per la compilazione dell'Allegato B/2015 occorre procedere nel modo seguente:

- apporre un x (formato minuscolo) nella cella B6 (costi indicati al lordo dell'IVA, in quanto l'IVA non è deducibile), oppure nella cella B7 (costi indicati al netto dell'IVA, in quanto l'IVA è deducibile);
- SPESE PREVENTIVATE : Le tipologie di spese elencate (esperti e consulenti, attività di promozione, attività di pubblicità) sono indicative e modificabili. Tutte le spese previste devono essere distinte analiticamente per tipologia in modo da consentire una valutazione delle stesse. Sono ricomprese in tale sezione le spese relative a consulenti ed esperti o collaborazioni occasionali escluso le spese generali/di struttura non documentate e per il personale interno e collaborazioni progetto.
- SPESE DI PERNOTTAMENTO, VIAGGI E MISSIONI, come indicato all'art. 5 e 8 del Regolamento Generale, saranno considerate ammissibili fino ad un tetto massimo del 50% dei costi complessivi del progetto al lordo di tali spese: nella cella B28 può essere indicato

anche l'importo effettivo di spesa: nella cella D28 l'importo verrà automaticamente ricondotto al tetto massimo ammissibile.

- SPESE PERSONALE E GENERALI STRUTTURA: tali spese sono ammissibili, come stabilito dall'art. 5 del Regolamento Generale, per un massimo del 10% dei costi complessivi al netto di tali spese: nelle celle B30 e B31 può essere indicato anche l'importo effettivo di spesa: nella colonna D, in corrispondenza di tali celle, l'importo verrà automaticamente ricondotto al tetto massimo ammissibile.
- CONTRIBUTO RICHIESTO ALLA C.C.I.A.A.: nella cella G4 indicare il contributo richiesto, il contributo non potrà eccedere il 50% del totale dei costi ammissibili.
- CONTRIBUTO AMMISSIBILE: attenzione questa casella non deve essere compilata: se il contributo richiesto, indicato nella casella G4, rispetta il tetto massimo stabilito nel Regolamento Generale verrà automaticamente riportato nella cella G5 in caso contrario il contributo richiesto verrà automaticamente ricondotto alla % massima ammissibile. L'importo della casella G5 corrisponderà al contributo richiesto riportato nel Modello 1/2014.
- ENTRATE PREVENTIVATE: indicare:
	- Contributo richiesto alla C.C.I.A.A. attenzione cella da non compilare, riporta automaticamente il dato indicato nella casella G5;
	- Contributi pubblici: indicare altri contributi pubblici richiesti o ottenuti, specificandone la provenienza;
	- Contributi privati: indicare contributi e sponsorizzazioni di fonte privata;
	- Quote di partecipazione: indicare le entrate relative a biglietti di ingresso e/o quote di partecipazione/iscrizione alla iniziativa/progetto;
	- Mezzi propri: indicare i costi previsti a carico del soggetto organizzatore dell'iniziativa a copertura delle spese preventivate.

Indicare nome e cognome del firmatario (rappresentante legale, così come indicato nel Modello 1/2015), sotto la dicitura documento firmato digitalmente.

Terminata la redazione dell'Allegato B/2015 è necessario trasformare i file in formato *.pdf* e quindi procedere alla firma digitale del documento, utilizzando l'apposito dispositivo.

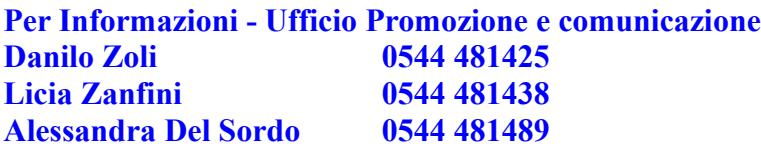